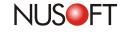

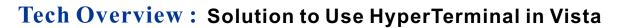

Nusoft users may need to establish the console connection occasionally. For instance, the support engineer may need to connect to the device to get further information when the device fails or when the web UI is inaccessible, console connection can be used for resetting the device or gaining the IP address or the hard disk information, etc. However, Vista users are unable to use HyperTerminal because Windows Vista does not include HyperTerminal by default. It is pointed out that HyperTerminal is no longer part of Windows in the article "What happened to HyperTerminal?" on Microsoft's Web Page (http://tinyurl.com/npest). In this instance, what can the Vista users do to establish the console connection? Is there any alternative?

One solution is to use other software or application to replace HyperTerminal. However, it takes more time for the users to know the new software or application. For those users who prefer a quicker solution, following option is recommended.

This solution is to copy two files hypertrm. exe and hypertrm. dll from Windows XP to Windows Vista.

## Step 1.

Use a PC runs Windows XP. Go to **My Computer > Local Disk (C) > Program Files > Windows NT** and then copy hypertrm.exe.

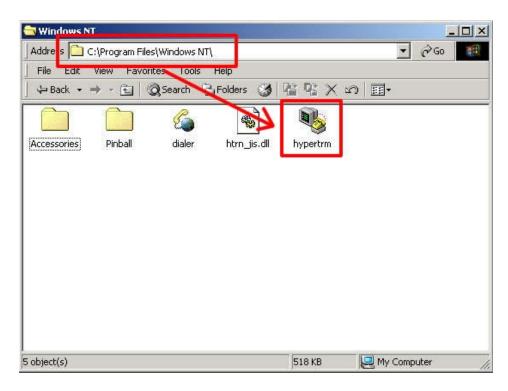

Figure 1 Copying hypertrm.exe under C:\Program Files\Windows NT

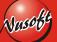

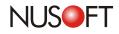

## Step 2.

Go to My Computer > Local Disk (C) > Windows > System32 and then copy hypertrm.dll.

| system       | 32                             |             |              |              |               |              | 12 |
|--------------|--------------------------------|-------------|--------------|--------------|---------------|--------------|----|
| Address      | C: \Windows\ S                 | ystem32\    | 1            |              | -             | ] @Go 📕      | 1  |
| File Edi     | t View Favor                   |             | Help         |              |               |              |    |
| De Back      | • ⇒ • 🖬 🕴                      | Search 🖳    | Folders 🎯    | R R X        | vo <b>≣</b> • |              |    |
|              | (AR)                           |             | an 1         | (m)          | [m]           | m            | -  |
| iac25_32.a   | ax hypertrm.dll                | ias         | iasacct.dll  | iasads.dll   | iashlpr.dll   | iasnap.dll   |    |
|              | any portining                  |             | asacce, an   | 133333,01    | lashipi (ali  | lashaptai    | -  |
| -            |                                |             | ***          | -            | *             | -            |    |
| iasperf.dll  | iasperf.h                      | iasperf     | iaspipe.dll  | iaspolcy.dll | iasrad.dll    | iasrecst.dll |    |
| <b>4</b>     |                                | (m)         | (#2)         | <b>a</b>     | (ap.)         | (AB)         |    |
| iassam.dll   | iassdo.dll                     | iassycs,dll | iasuserr.dll | iccvid,dll   | icfgnt5.dll   | icm32,dll    |    |
| 1999 9111 91 |                                |             | 1000001100   | 100100       | in gritoral   |              |    |
| -            | *                              | -           | *            |              | *             |              |    |
| 404 object/  | السسا .<br>(s) (plus 3 hidden) |             |              | 354 MB       |               |              | 1  |

Figure 2 Copying hypertrm.dll under C:\Windows\System32

## Step 3.

Paste these two files in Windows Vista.

Note: Hypertrm.exe can be stored in any location, while hypertrm.dll must be stored under **My Computer > Local Disk (C) > Windows > system32.** 

Then, the Vista user may launch the HyperTerminal program simply by clicking on hypertrm.exe.

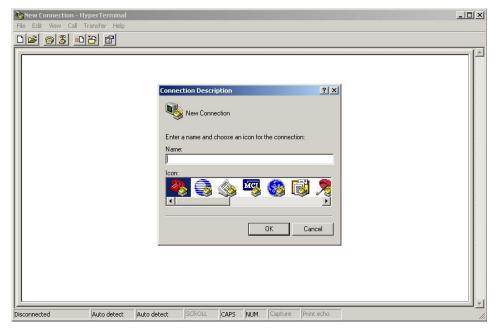

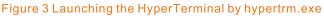

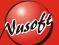